## Anderson, Cassandra

From: CommercialCoordinator QBEdmonton1

<CommercialCoordinator.QBEdmonton@albertacourts.ca>

**Sent:** Friday, June 23, 2023 10:09 AM **To:** Anderson, Cassy; Pawlyk, Jerritt

Subject: [EXTERNAL] WEBEX CONFIRMATION - 2203 13202 - MOSKOWITZ CAPITAL

MORTGAGE FUND II INC. v. 1631807 ALBERTA LTD. - Jul 19, 2023 02:00 PM - FETH, J -

Confirmed

**DLA Piper (Canada) LLP ALERT:** This is an external email. Do not click links or open attachments unless you recognize the sender's email address and know the content is safe.

## Counsel: Please ensure that all relevant parties have received Webex information.

**Virtual Courtroom 86** has been assigned for the above noted matter:

Virtual Courtroom Link:

https://albertacourts.webex.com/meet/virtual.courtroom86

Instructions for Connecting to the Meeting

- 1. Click on the link above or open up Chrome or Firefox and cut and paste it into your browser address bar.
- 2. If you do not have the Cisco Webex application already installed on your device, the site will have a button to install it. Follow installation instructions. Enter your full name and email address when prompted
- 3. Click on the Open Cisco Webex Meeting.
- 4. You will see a preview screen. Click on Join Meeting.

Key considerations for those attending:

- 1. Please connect to the courtroom **15 minutes prior** to the start of the hearing.
- 2. Please ensure that your microphone is muted and remains muted for the duration of the proceeding, unless you are speaking. Ensure that you state your name each time you speak.
- 3. If bandwidth becomes an issue, some participants may be asked to turn off their video and participate by audio only.
- 4. Note: Recording or rebroadcasting of the video is prohibited.
- 5. Note: It is highly recommended you use headphones with a microphone or a headset when using Webex. This prevents feedback.

For more information relating to Webex protocols and procedures, please visit: <a href="https://www.albertacourts.ca/qb/court-operations-schedules/webex-remote-hearings-protocol">https://www.albertacourts.ca/qb/court-operations-schedules/webex-remote-hearings-protocol</a>

You can also join the meeting via the "Cisco Webex Meetings" App on your smartphone/tablet or other smart device. You can download this via the App marketplace and join via the link provided above.

Thank you,

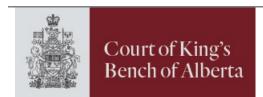

## Corbyn Burik

Commercial Duty Coordinator

E: Commercial Coordinator. QBEdmonton@albertacourts.ca

Court of King's Bench of Alberta

**Edmonton Law Courts**